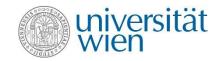

# Zentraler Informatikdienst = ZID

IT services for members of the University of Vienna

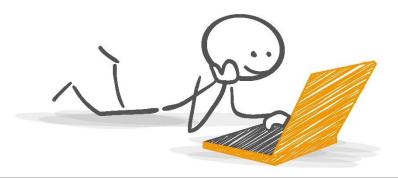

### Overview

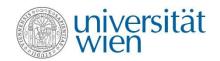

- ✓ The ZID
- ✓ u:account & password
- ✓ E-mail
- ✓ E-learning (Moodle)
- √ u:space
- ✓ Wi-fi

- ✓ Online data storage
- ✓ VPN
- √ Computer rooms
- ✓ u:print
- ✓ Software for students
- ✓ u:book

## The ZID zid.univie.ac.at

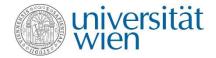

### We operate IT services for:

- 9,700 university employees and
- Almost 100,000 students
- More than 60 different university locations

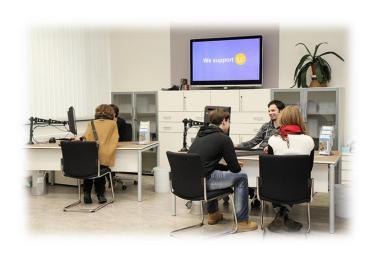

## The ZID website zid.univie.ac.at/en/

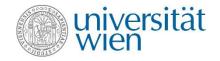

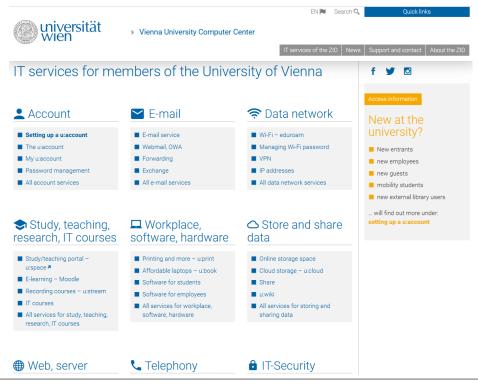

### u:account & password

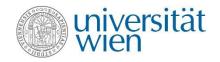

The u:account is your personal access to the IT services of the University of Vienna.

zid.univie.ac.at/en/uaccount/

#### This u:account consists of:

- Your u:account userID (i.e. doej87),
- your chosen u:account password

Choose a secure password and change it every 2 years.

Change your password here: zid.univie.ac.at/en/password/

#### **Need support?**

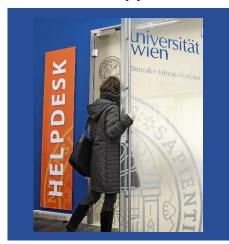

Ask our Helpdesk!

### E-mail

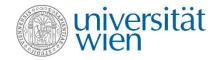

#### Your e-mail addresses:

- 1) aStudentIDnumber@unet.univie.ac.at (a12345678@unet.univie.ac.at)
- 2) userID@univie.ac.at (doejohn99@univie.ac.at)

#### Choose either:

- ✓ Webmail (webmail.univie.ac.at)
- ✓ Local e-mail program/e-mail app:
  - ✓ e-mail forwarding service (zid.univie.ac.at/en/forwarding/)

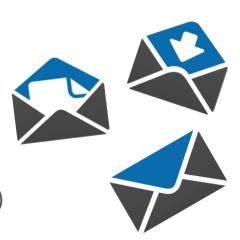

# E-learning – Moodle & Zoom moodle.univie.ac.at zid.univie.ac.at/en/zoom/

#### In Moodle, teachers can:

- ✓ Set up virtual **courses** to upload course material,
- ✓ communicate with students,
- ✓ give tests or
- ✓ provide u:stream recordings

#### In Zoom, you can:

- √ hold events and meetings online
- ✓ Share your screen and presentations
- ✓ interact on a virtual whiteboard
- ✓ carry out polls

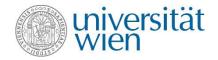

## Need Moodle support?

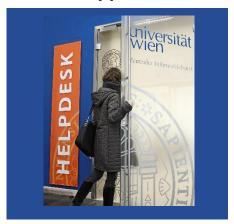

Ask our Helpdesk!

More information at: zid.univie.ac.at/en/e-learning/

### u:space Central Information System uspace.univie.ac.at

- ✓ Change your personal data
- ✓ Register for your courses and examinations
- ✓ Download records and study documents

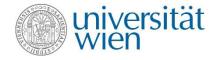

## Need u:space support?

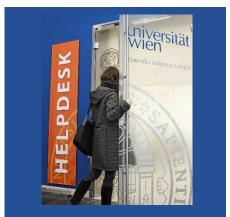

Ask our Helpdesk!

## Wi-Fi (eduroam) zid.univie.ac.at/en/wi-fi/

- ✓ Available in all buildings, lecture halls, libraries and other public areas of the University of Vienna
- ✓ Setting up Wi-Fi:
  - 1. u:account UserID
  - 2. Wi-Fi password

Where is my Wi-Fi password? zid.univie.ac.at/en/wi-fi/

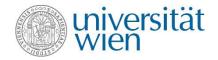

#### → Page content

- Requirements
- Setting up Wi-Fi
- ▶ Changing your Wi-Fi password
- ▶ Using Wi-Fi
- Security on eduroam
- ▶ Temporary Wi-Fi access
- eduroam international
- User guides

#### Wi-Fi – eduroam

The University of Vienna's Wi-Fi is called **eduroam**. It is available to all **members of the University of Vienna** in all university buildings.

#### S Direct Link

Form Managing the Wi-Fi password

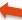

#### Requirements

- u:account UserID in the form UserID@univie.ac.at
- Wi-Fi password

## Online storage space zid.univie.ac.at/en/online-storage-space/

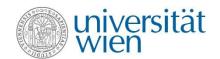

- ✓ Free storage space (2 GB) for your data
- ✓ Access your data from anywhere at any time
- ✓ Automatic data backup
- ✓ Check your storage space: 
  zid.univie.ac.at/en/show-my-uaccount/
- ✓ Accessible from the University network
- ✓ Outside University data network: via VPN

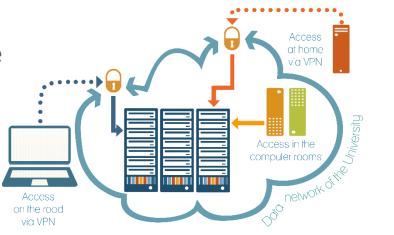

## VPN – Virtual Private Network zid.univie.ac.at/en/vpn/

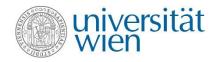

- ✓ For access from outside the University data network (at home, on the go)
- ✓ You receive an IP address in the address range of the University of Vienna
- Easy installation with the VPN client vpn.univie.ac.at

#### Virtual private network (VPN)

= access to services of the university from home and on the road

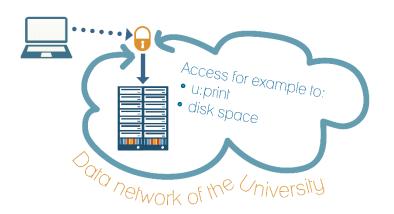

✓ No VPN needed for e-journals, e-books, databases! Use u:access

## Computer rooms zid.univie.ac.at/en/computer-rooms/

- ✓ For your course work
- ✓ List of computer rooms with opening times: zid.univie.ac.at/en/computer-rooms/
- ✓ Computers are equipped with standard software and applications for picture editing or statistics.

Be aware of the **Covid-19 rules** in the computer rooms! For current information see **zid.univie.ac.at/en/computer-rooms/** 

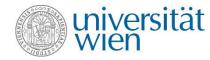

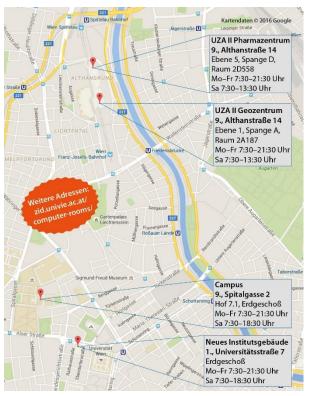

## u:print zid.univie.ac.at/en/uprint/

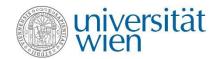

- ✓ Printing service
- ✓ List of printers: <u>zid.univie.ac.at/en/uprint/</u>
- ✓ How to print:
  - → directly from your USB flash drive (only PDF and picture files)
  - → either from the computer rooms (all files, within 72 hours) or
  - → from every external PC/laptop etc. connected to the university's network via **VPN** (u:print has to be configured as a printer) within 72 hours
- ✓ A3 and colour printing

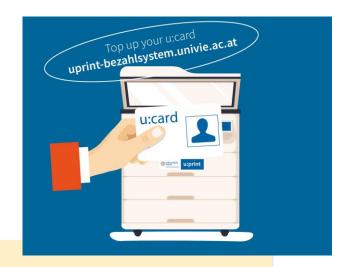

You need a validated u:card with credit!

#### Top up your u:card:

- → <u>uprint-bezahlsystem.univie.ac.at</u>
- → Top-up station at Neues Institutsgebäude (Universitätsstraße 7, ground floor, Computer room 3)

## Software for students zid.univie.ac.at/en/software-for-students/

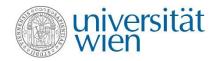

#### **Need support?**

- ✓ Study-related software
- ✓ Software by major providers (IBM, Adobe etc.)
- ✓ Student-friendly prices
- ✓ Microsoft Office 365 Apps and
- ✓ upgrade to Microsoft Windows 10 Education

FREE!

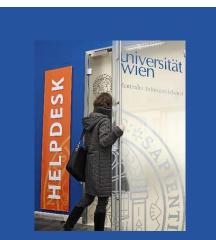

Ask our Helpdesk!

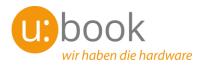

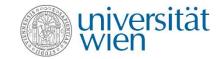

### ubook.at

- ✓ Purchase notebooks and tablets by Lenovo, Apple, HP, Microsoft, Dell, Fujitsu and Acer
- ✓ Discounted prices
- ✓ u:book shop open from 27 September to 24 October 2021

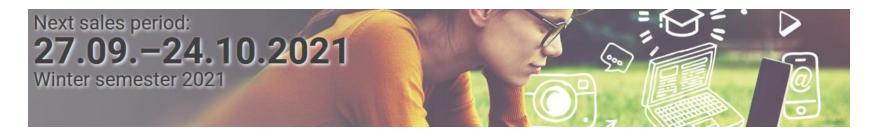

### For support, ask our ZID HELPDESK

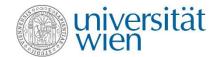

#### Visit us by appointment

Universitätsstraße 7 (NIG) ground floor

E-mail us helpdesk.zid@univie.ac.at

Phone us +43-1-4277-444

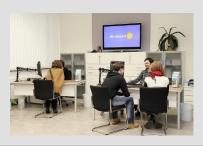

### zid.univie.ac.at/en/zid-helpdesk/

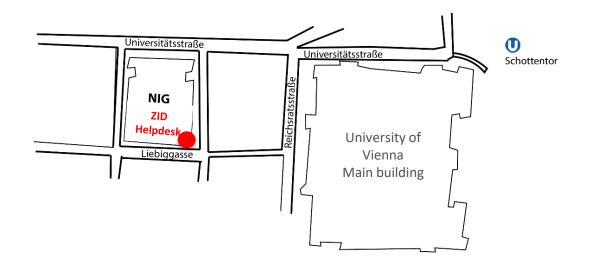

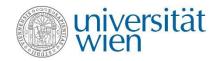

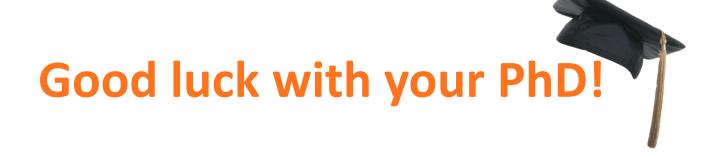